## **UNIC Turkish Online Language Module for Beginners Registration and Enrolment Guideline**

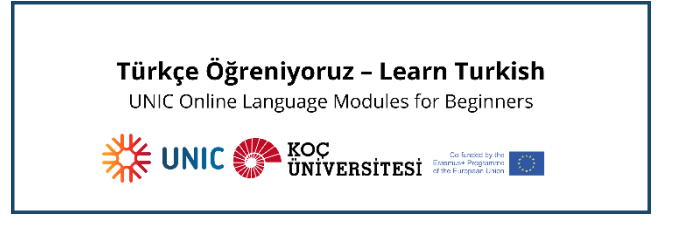

## **1- Creating a KU edX Account:**

Please register for a KU edX account: <https://onlineprograms.ku.edu.tr/register?next=%2F>

- Enter your first name and last name (Your full name will appear on any certificates that you may earn.),
- Enter your email address,
- Type a public username (cannot have spaces), *Note: You cannot change your username once it has been created.*
- Type a password,
- Select 'Create Account', *Note: Koç University members can create an account using their KU NetID.*
- After registering, you will receive an activation email in the email address you entered during registration.
- Select the link in the email to activate your account. if you do not see the activation email in your email inbox, please contact [elearning@ku.edu.tr](mailto:elearning@ku.edu.tr) for your queries.

## **2- Enrolling in 'Türkçe Öğreniyoruz-Learn Turkish' (UNIC Turkish Online Language Module):**

• You will see different courses available on the platform. Please look for the respective one and follow the steps accordingly.

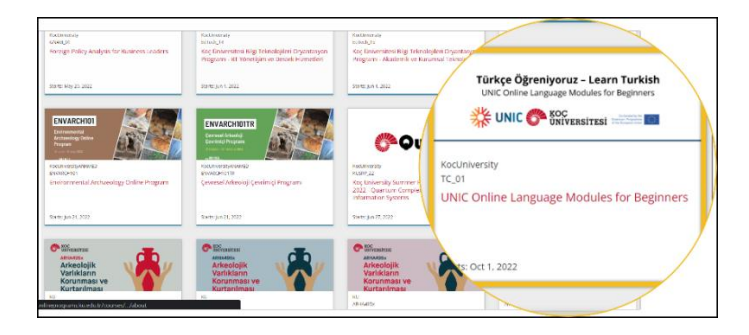

• You can enroll in the course by selecting the respective 'Enroll Now' button on the following page.

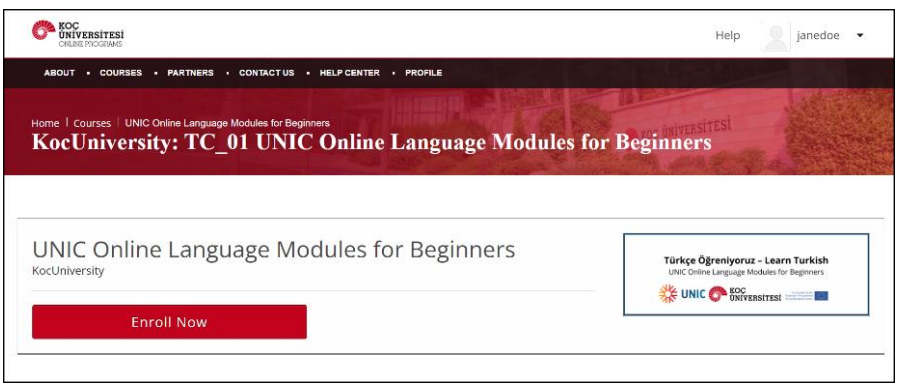

• Before starting the course, please make sure you fill out the mini survey on your institutional information and status as a student/staff member.

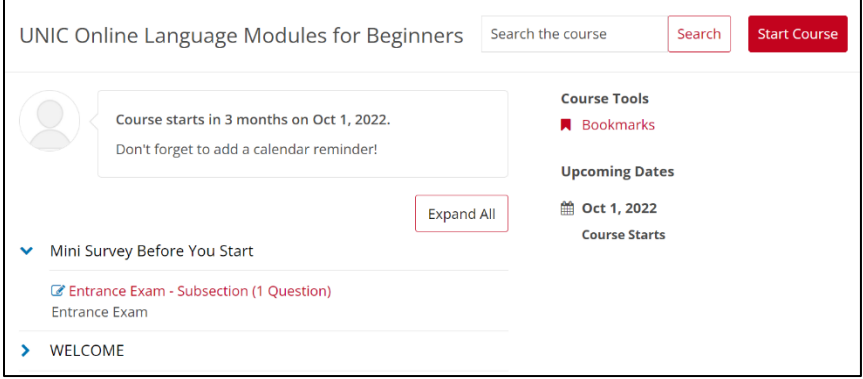